# 「できマウス S2。」の簡単設定マニュアル 2019.03.04->2023.02.19

「できマウス S2。」には、入力モードが多数あります。サポーターが簡単に設定できる方法をご案内いたします。

#### まず、使用する PC や携帯電話の電源を入れて OS 起動状態にしてください。

### 「できマウスS2。」をはじめて Windows のUSB端子に挿入の際は、出荷状態のまま挿入し、ドライバーが組み込まれる約 10 から 20 秒間は、 USB端子から抜かないでください。iDevice は関係ありません。

これから設定するモードは、PC や携帯電話の電源を切っても、また、「できマウス S2。」をそれらの機器からはずしましても記憶されます。 モード設定の際は、「できマウス S2。」を接続したスイッチを ON しながら USB 端子に接続します。

ピエゾスイッチのようにワンショットのスイッチでは設定ができません。

モード変更の際は、「できマウス S2。」を PC などから外して、本体裏のシール説明をご覧になってスイッチ位置を差し替えます。

モード変更が必要ない場合は、スイッチは ON せずに「できマウス S2。」を接続してください。音の回数で設定モードが分かります。

Android は GamePad にも反応するため、スイッチ抜き差しで、アプリが起動してしまうことがありますので HOME で閉じてください。

Android や choromebook は設定の画面を開いたままでのモード設定は行わないでください。

## マウス機能を利用する際は、ユーザーマニュアルの"5-1.マウスキー1個モード"や"8. 「できマウス S2。」でマウスポインタを操作する"をご覧く ださい。

### GamePad(旧「できマウス。」)モード (出荷時はこのモードになっております。)

他のモードからこのモードに戻る場合は、SW2 に接続したスイッチを ON しながら、「できマウス S2。」を接続します。

ピッと1回音がするまで、挿入を繰り返します。 **設定が終えましたら、スイッチは SW1 に戻してください。** 

このモードでは、「できレバースイッチ3S。」も利用できます。

[Windows] 「できマウス。」の仲間たちの入力支援アプリの利用ができます。

HeartyLadder や Pete の入力機器として利用できます。

視線入力miyasukuSWやTobiiTC スキャンの決定機能として利用できます。OriHime eye+SWはマウスキースイッチ1個モードで。

簡単操作センターのスクリーンキーボードのオートスキャンが利用できます。

[iOS/iPadOS] 利用できません。

[macOS] スイッチコントロールや SwitchXS の操作ができます。

[Android/choromebook] 利用できません。

#### マウスキー1個モード

他のモードからこのモードに戻る場合は、SW2 に接続したスイッチを ON しながら、「できマウス S2。」を接続します。 ピッと2回音がするまで、挿入を繰り返します。設定が終えましたら、スイッチは SW1 に戻してください。 [Windows] スイッチの長短 ON の組み合わせで操作します。「できマウス。」の仲間たちの入力支援アプリは使えません。 視線入力:OriHime eye+SW で決定機能として利用する場合は、SW4 にスイッチを挿入してください。 視線入力:Windows10 で決定キーとして利用する場合は SW3 にスイッチを挿入してください。 (Windows の視線入力のアクション決定キーは Space に設定) SW2 に接続したスイッチは、マウスの左ボタンの機能を有します。 [iOS/iPadOS] AssistiveTouch で利用できます。カーソル移動・決定・メニュー表示に利用できます。 [maccOS] スイッチの長短 ON の組み合わせで操作します。Windows 特有の項目の機能は利用できません。

[Android/choromebook] スイッチの長短 ON の組み合わせで操作します。Windows 特有の項目の機能は利用できません。

スイッチアクセスでの利用の際は、スイッチアプリAかBモードで利用できます。

#### スイッチアプリAモード

他のモードからこのモードに戻る場合は、SW2 に接続したスイッチを ON しながら、「できマウス S2。」を接続します。 ピッと3回音がするまで、挿入を繰り返します。**設定が終えましたら、スイッチは SW1 に戻してください。** iOSや macOS のスイッチコントロールで利用できます。iOS では、Space / Enter / →/ ←を利用するアプリの操作が可能です。 このモードでは、「できレバースイッチ 3S。」も利用できます。 [Windows] パワーポイントのスライドショーの操作ができます。 [iOS/iPadOS] Space / Enter / →/ ←を利用するアプリやスイッチコントロールで利用できます。 [macOS] スイッチコントロールで利用できます。(長押しはスイッチ4個モードのみサポート) [Android/choromebook] スイッチアクセスで設定して利用できます。(自動スキャンの速度は2秒以上をサポート)

### スイッチ4個 モード

他のモードからこのモードに戻る場合は、SW3 に接続したスイッチを ON しながら、「できマウス S2。」を接続します。 ピッと4回音がするまで、挿入を繰り返します。 設定が終えましたら、スイッチは SW1 に戻してください。 SW1 から SW4 に接続したスイッチが利用できます。SW1 から SW4 の出力は↓・←・↑・→となります。

[Windows] 2番と4番端子のスイッチで、パワーポイントのスライドショーの次や前への操作ができます。 [iOS/iPadOS] スイッチコントロールが利用できます。長押しにも対応します。

両 OS13 からマウスカーソルがサポートされますので、カーソル移動に利用できます(このモードではマウスキー併用)。

接続には Apple 純正のカメラ KIT が必要。 (TypeC の製品ではカメラ KIT 不要で変換アダプタを利用)

[macOS] スイッチコントロールで利用できます。

[Android/choromebook] スイッチアクセスで設定して利用できます。(長押しにも対応します)

### スイッチアプリ B モード

他のモードからこのモードに戻る場合は、SW3 に接続したスイッチを ON しながら、「できマウス S2。」を接続します。

ピッと5 回音がするまで、挿入を繰り返します。 設定が終えましたら、スイッチは SW1 に戻してください。

## iOSや macOS のスイッチコントロールで利用できます。iOS では、Space / h / k / l(エル)を利用するアプリの操作が可能です。 このモードでは、「できレバースイッチ 3。」も利用できます。

[Windows] 1番端子に接続するスイッチで、スクリーンキーボードのスキャンや、Windows 付属の視線入力の決定機能があります。 [iOS/iPadOS] Space / h / k / l(エル)を利用するアプリ(トーキングエイド・DropTap や DropTalk)やスイッチコントロールで利用できます。 [macOS] スイッチコントロールで利用できます。(長押しはスイッチ4個モードのみサポート)

[Android/choromebook] スイッチアクセスで設定して利用できます。(自動スキャンの速度は2秒以上をサポート)

### マウス回数モード

他のモードからこのモードに戻る場合は、SW3 に接続したスイッチを ON しながら、「できマウス S2。」を接続します。

ピッと6回音がするまで、挿入を繰り返します。**設定が終えましたら、スイッチは SW1 に戻してください。** 

### スイッチ ON の回数で操作できます。

### ユーザーマニュアルの"8. 「できマウス S2。」でマウスポインタを操作する"をご覧ください。

[Windows] 利用できます。ただしボタンで定義と4回と6回から9回は機能しません。

[iOS/iPadOS]AssistiveTouch で利用できます。カーソル移動・決定・メニュー表示に利用できます。

[macOS] 利用できます。ただしボタンで定義と4回と6回から9回は機能しません。

[Android/choromebook] 利用できます。ただしボタンで定義と6回から9回は機能しません。

### 操作ブザー音の ON/OFF

SW4 に接続したスイッチを ON しながら、「できマウス S2。」を接続し、スイッチを放します。

ブザー音 ON/OFF ができます。(OFF の場合でも、モード判定の際のブザーは鳴ります。)

## 設定が終えましたら、スイッチは SW1 に戻してください。

#### 操作モードの確認

「できマウス S2。」に接続したスイッチに触れずに、電源の入った PC や携帯端末の USB 端子に挿入すると音がでます。

その音でモードを知ることができます。

ピッ1回:GamePad(旧「できマウス。」互換)モードとして機能します。

ピッ2回:マウスキー1個モードとして機能します。

ピッ3回:スイッチアプリ A モードとして機能します。

ピッ4回:スイッチ4個モードとして機能します。

ピッ5回:スイッチアプリ B モードとして機能します。

ピッ6回:マウス回数モードとして機能します。

\*「できマウス S2。」自身が Sleep から起きる際には、ピッ 5 回鳴る場合があります。その後、上記の1回から 5 回の音が鳴ります。

# スリープからの復帰時のご注意

PC がスリープになった場合、「できマウス S2。」に接続したスイッチでスリープ解除ができます。

マウスキー1個モードでは、スイッチを長 ON で操作してください。短 ON だとマウスカーソルが移動してしまいます。

また、マウスカーソルが動いている状態では、PC が Sleep に入れない場合があります。

### Sleep 復帰が可能な条件

PC が電源管理に対応していること。PC によっては、AC アダプターが接続していること。

なお、携帯電話の Sleep からの復帰はできません。(USB-typeC の場合は可能な場合があります。)

 「できマウス S2。」が、Windows・Mac・iPad・iPhone・Android(choromebook)製品を操作する際の入力支援機器として、 選択肢の一つに加えていただけたらうれしいです。

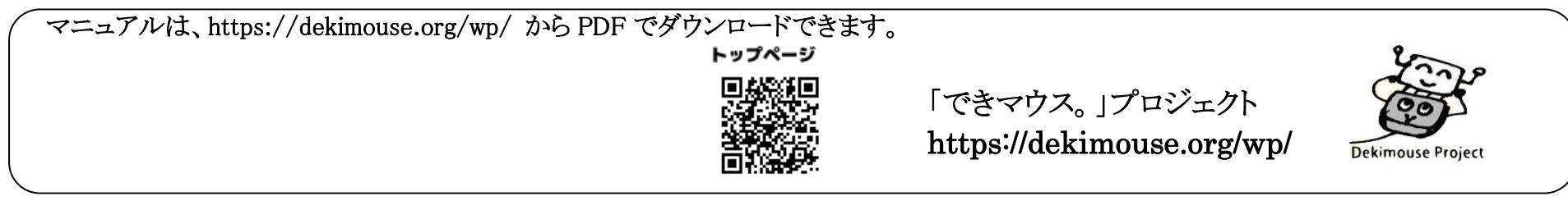